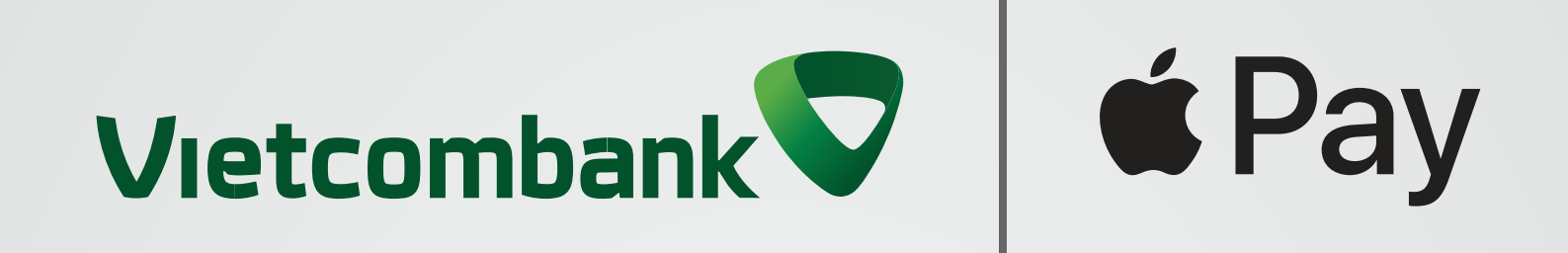

# **Hướng dẫn cách thêm thẻ từ Ví Apple**

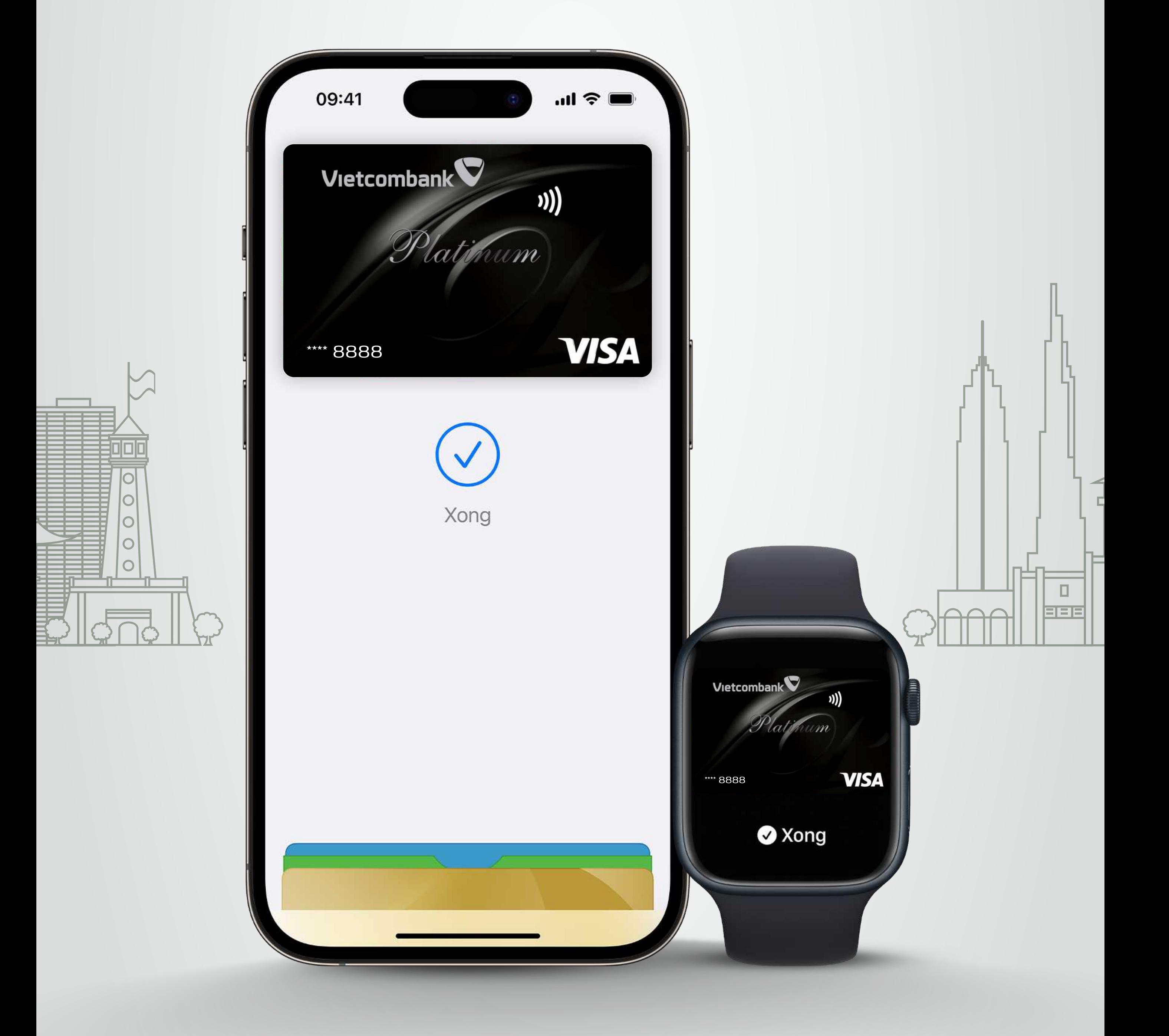

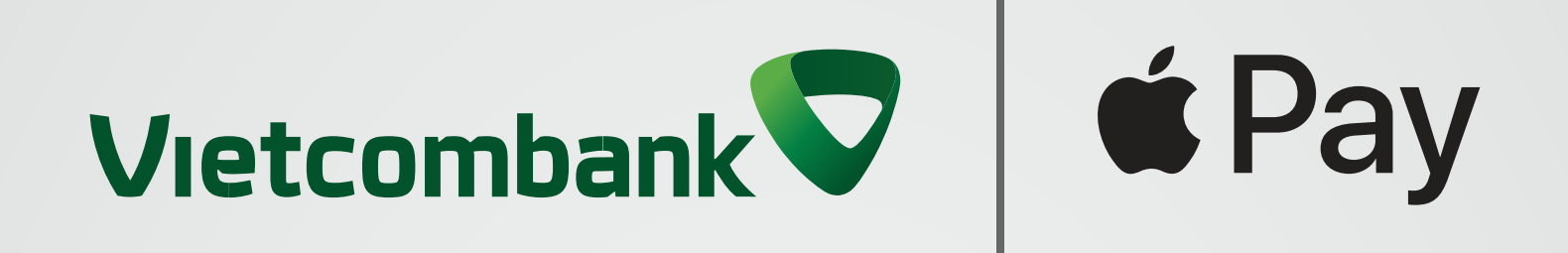

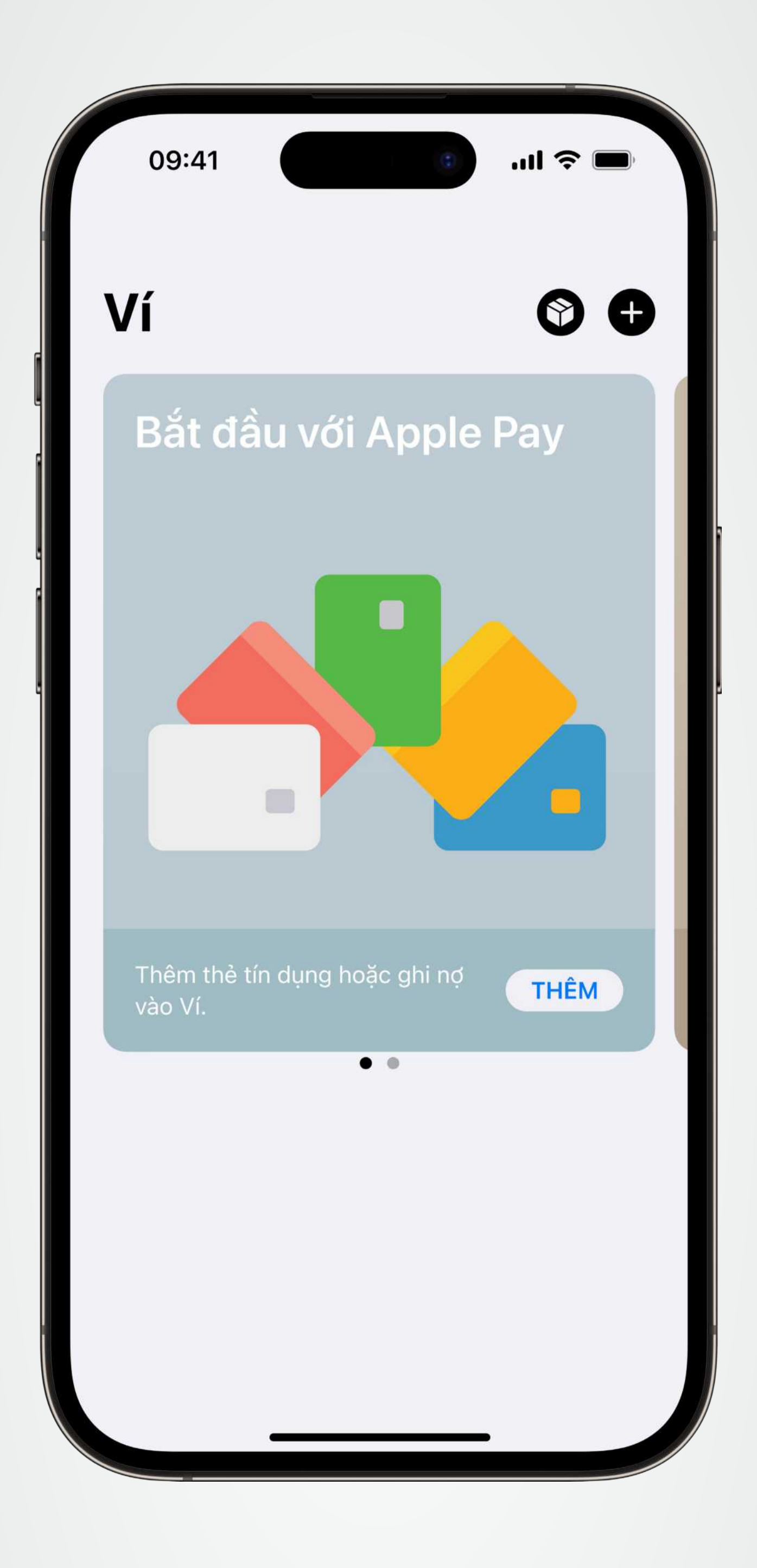

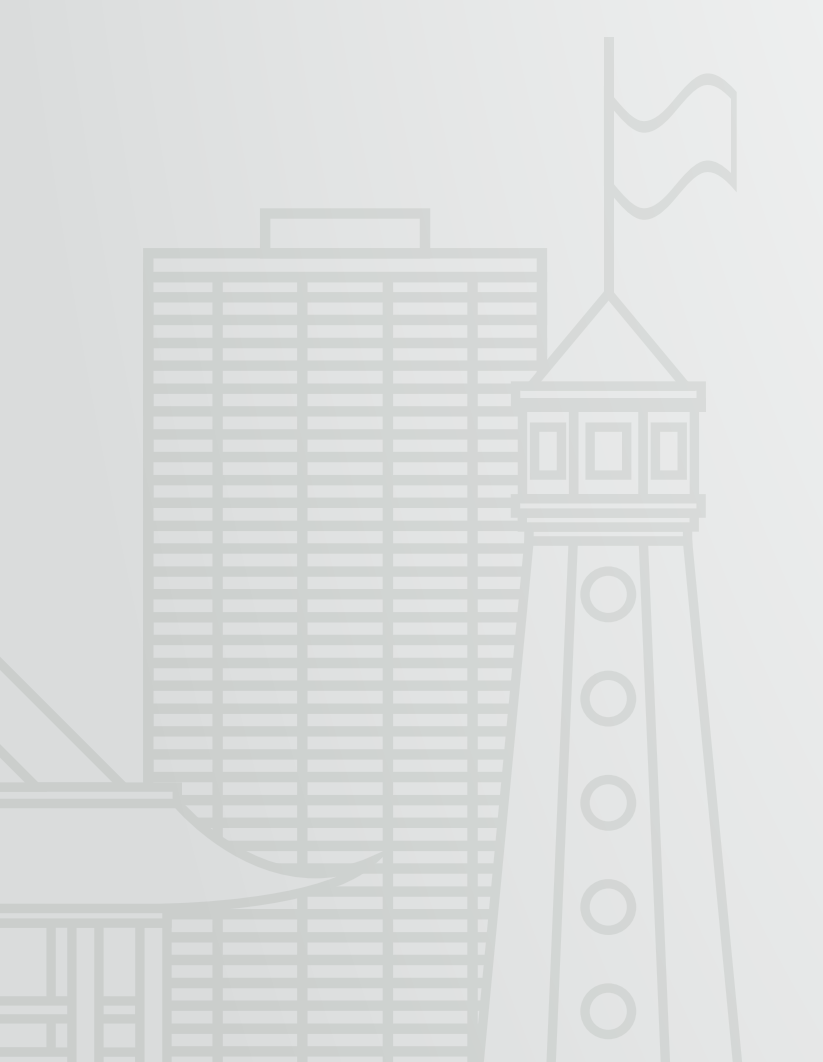

## **Bước 1**

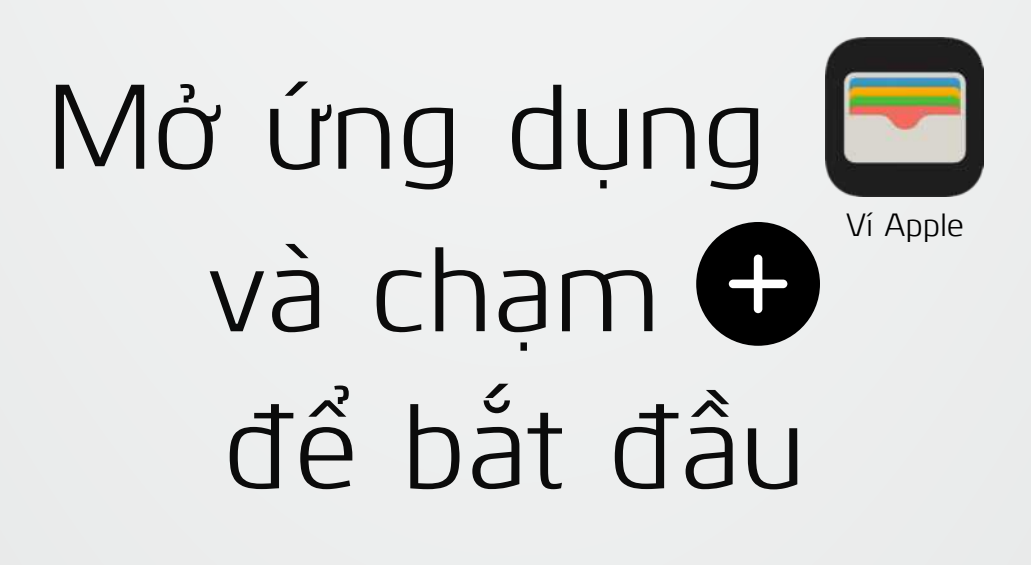

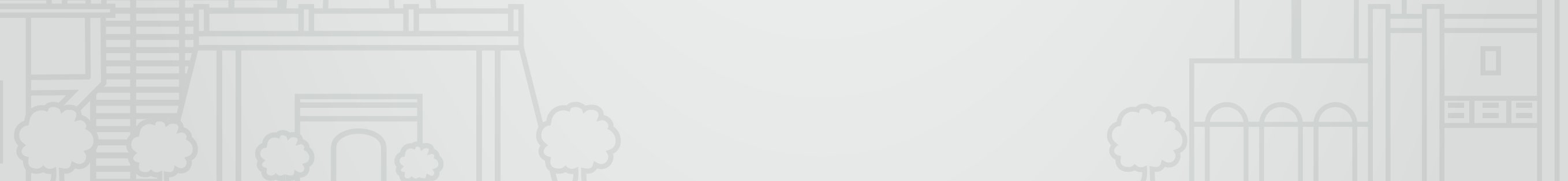

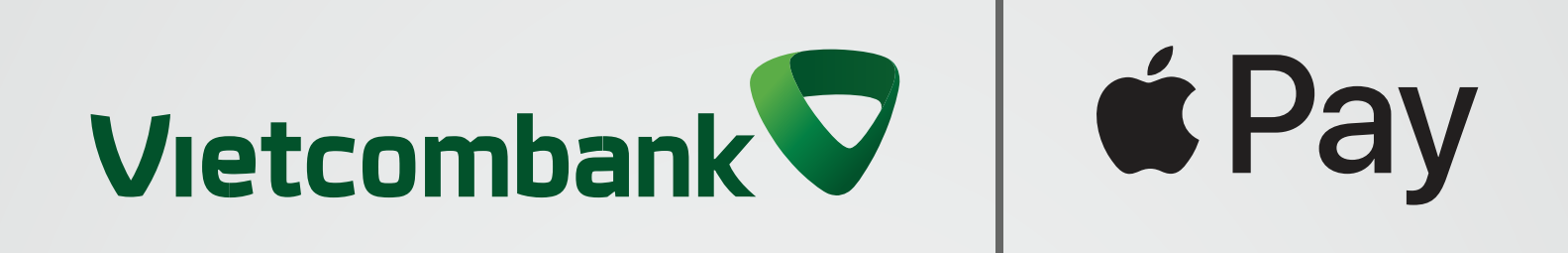

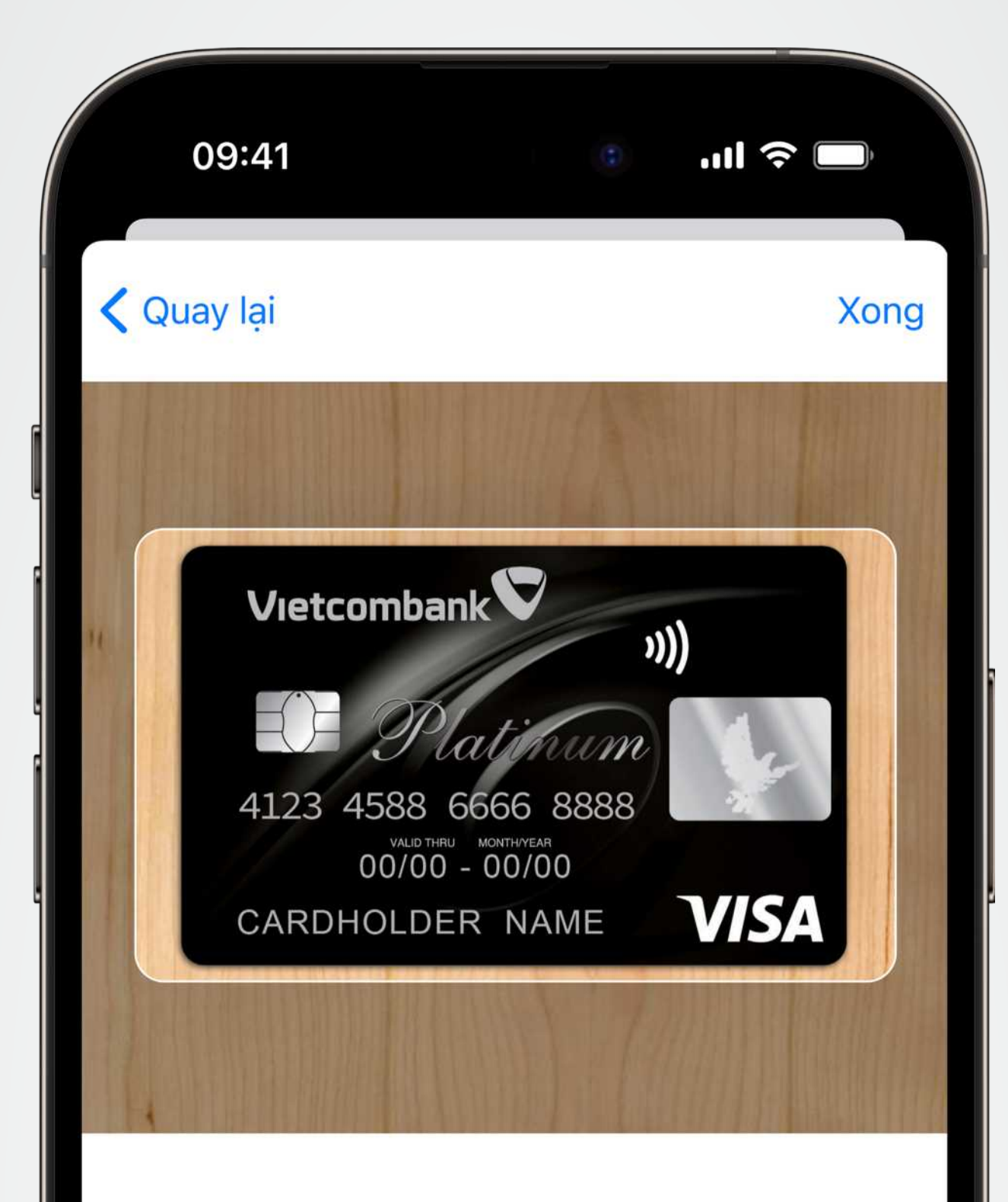

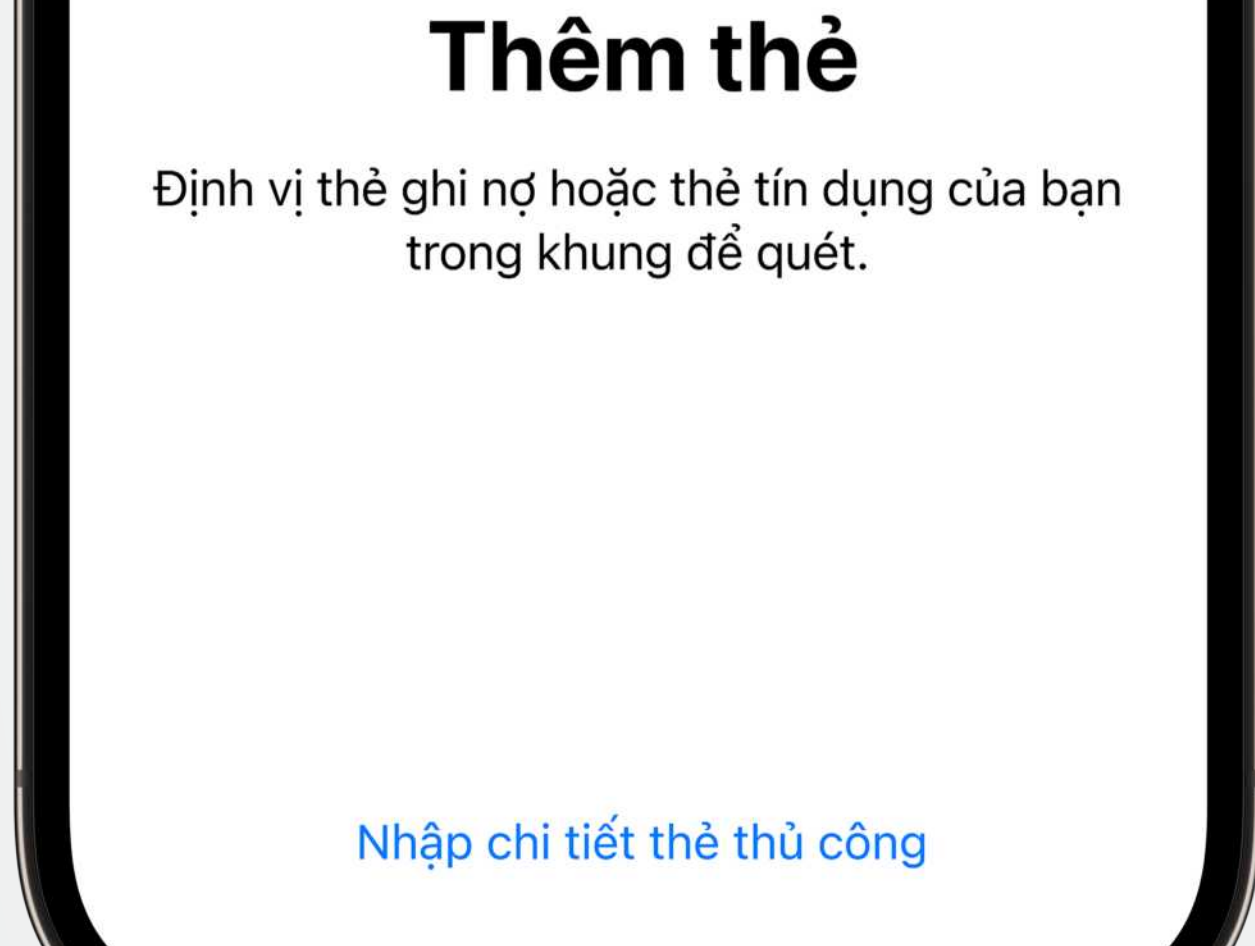

### **Bước 2**

Quét thẻ bằng cách định vị thẻ trong khung và làm theo hướng dẫn trên màn hình.

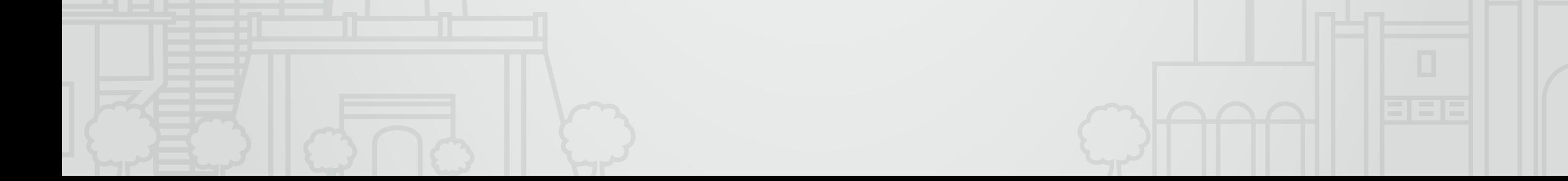

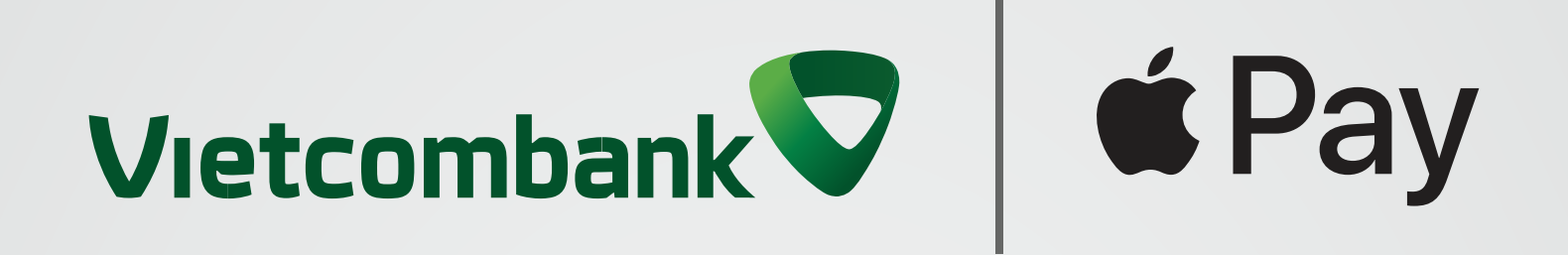

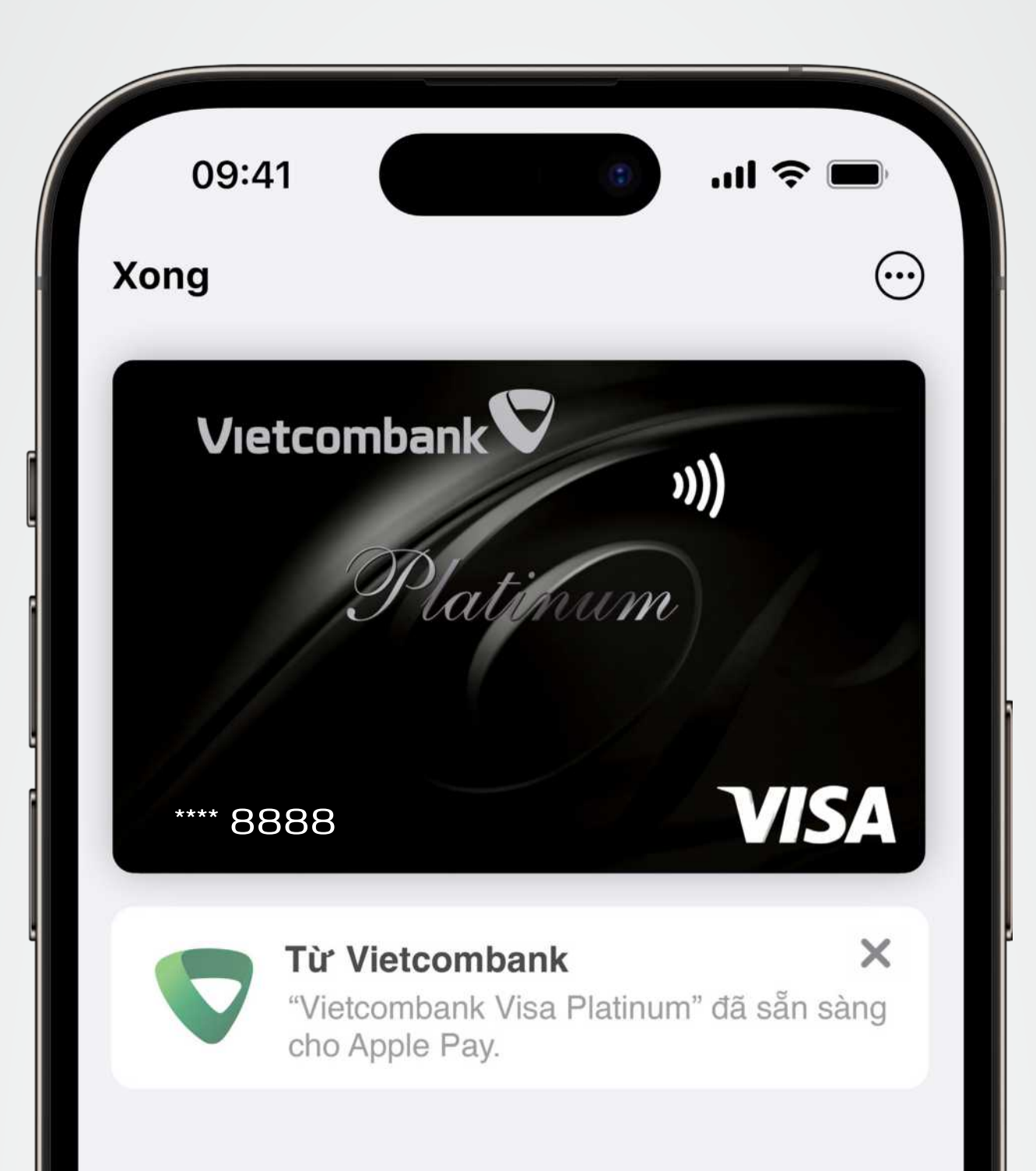

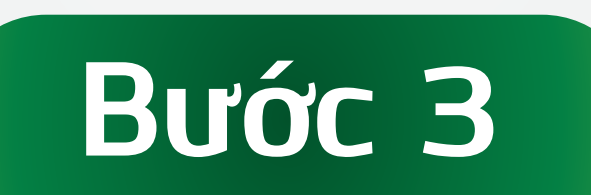

Cài đặt thẻ Vietcombank là thẻ mặc định và Apple Pay đã sẵn sàng để sử dụng.

Để biết danh sách các thiết bị tương thích với Apple Pay, vui lòng truy cập

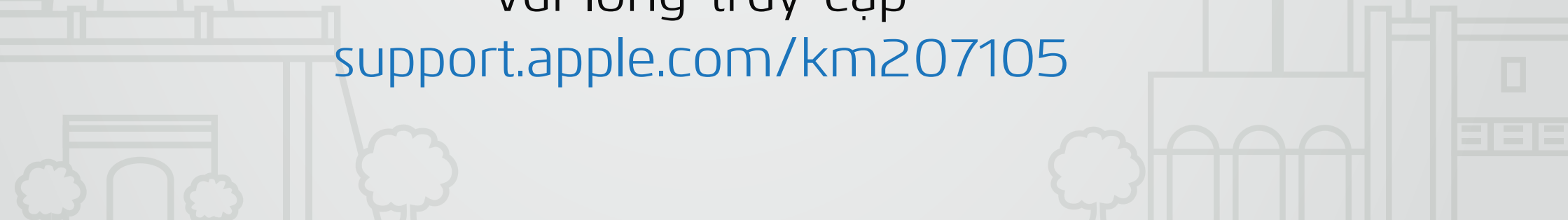

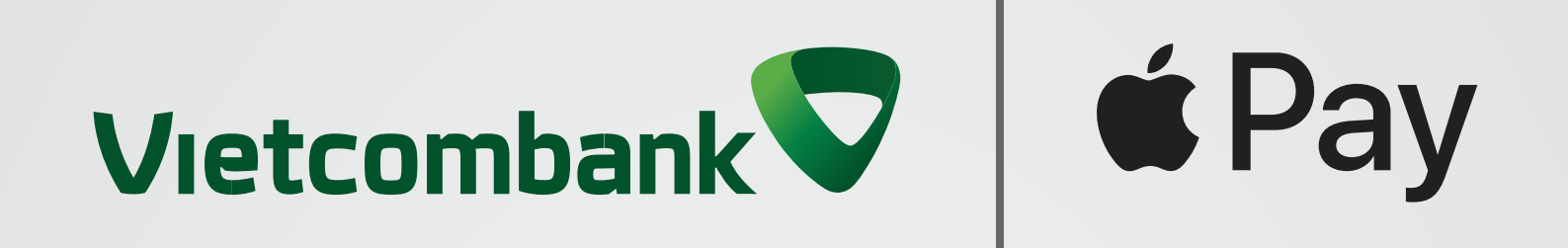

# Thanh toán siêu dễ dàng, an toàn, bảo mật với thẻ Vietcombank **Chỉ cần Apple Pay!**

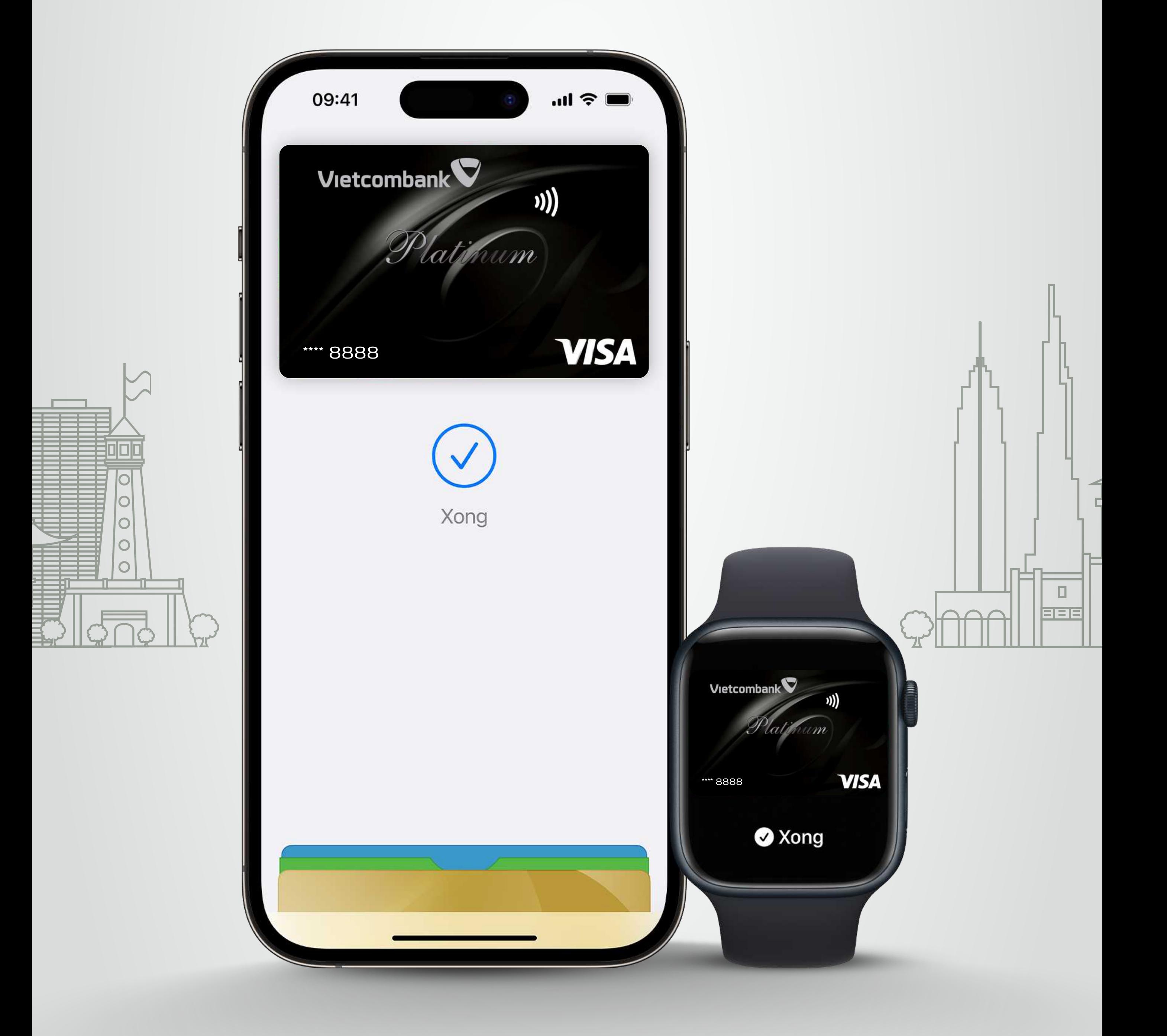

#### **Thêm thẻ ngay!**